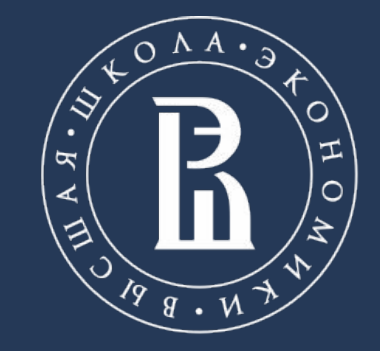

НАЦИОНАЛЬНЫЙ ИССЛЕДОВАТЕЛЬСКИЙ **УНИВЕРСИТЕТ** 

Департамент электронной инженерии Московский институт электроники и математики им. А.Н. Тихонова

**Разработка прототипа измерительной подсистемы для мониторинга уровня освещённости**

> Выполнили: Калачикова И.В. МНКТ211 Тураева А.Ю. МНКТ 212

Москва, 2022

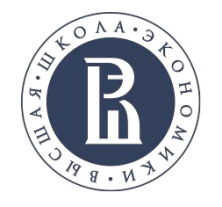

## **Описание проекта**

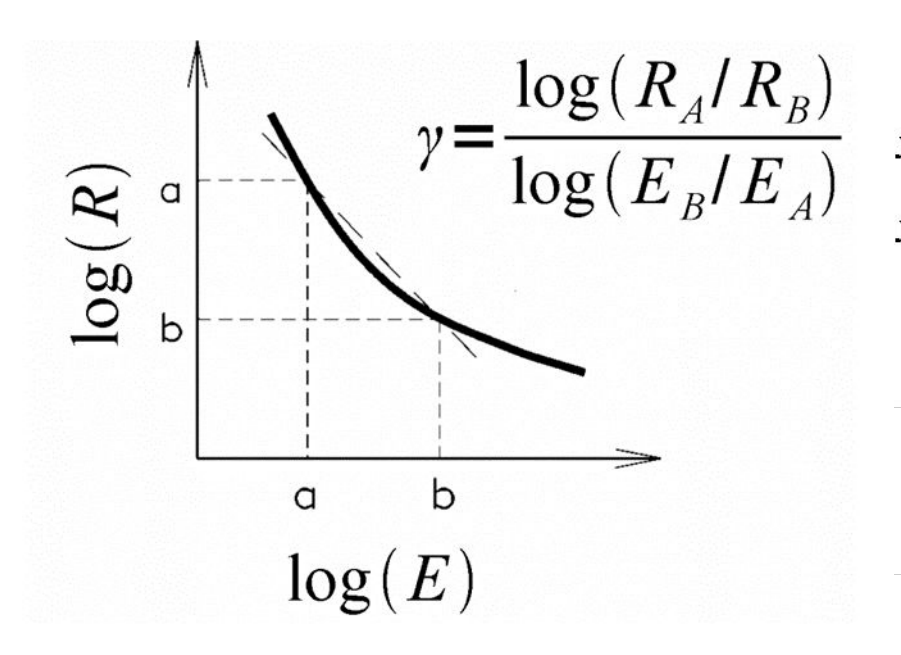

Измерив сопротивление датчика VT935G (R<sub>B</sub>), то можно из уравнения линии вычислить освещенность (Ев) падающую на датчик. Выразим уравнение линии Ев:

$$
log(E_B) = log(R_A/R_B) / \gamma + log(E_A)
$$
 (1)

Несложными математическими вычислениями преобразуем формулу 1 в формулу 2:

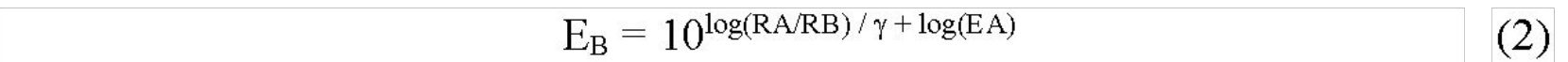

Таким образом, имеется формула 2 для вычисления освещения, если сопротивление известно.

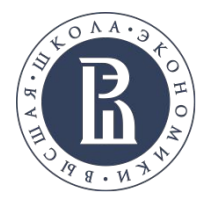

## Интерфейс программы

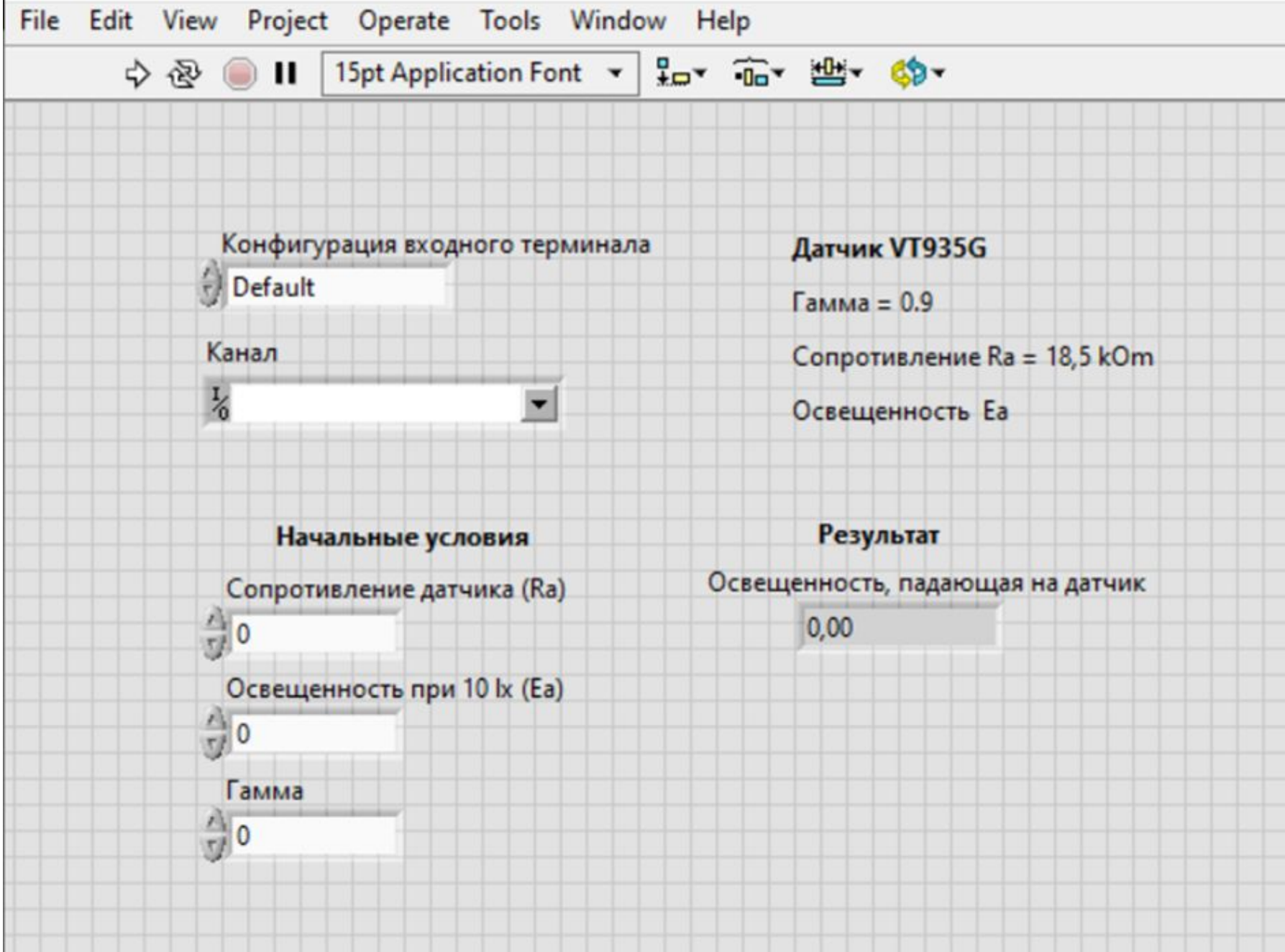

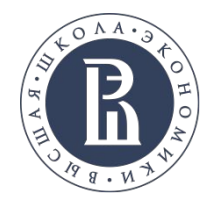

## Схема программы

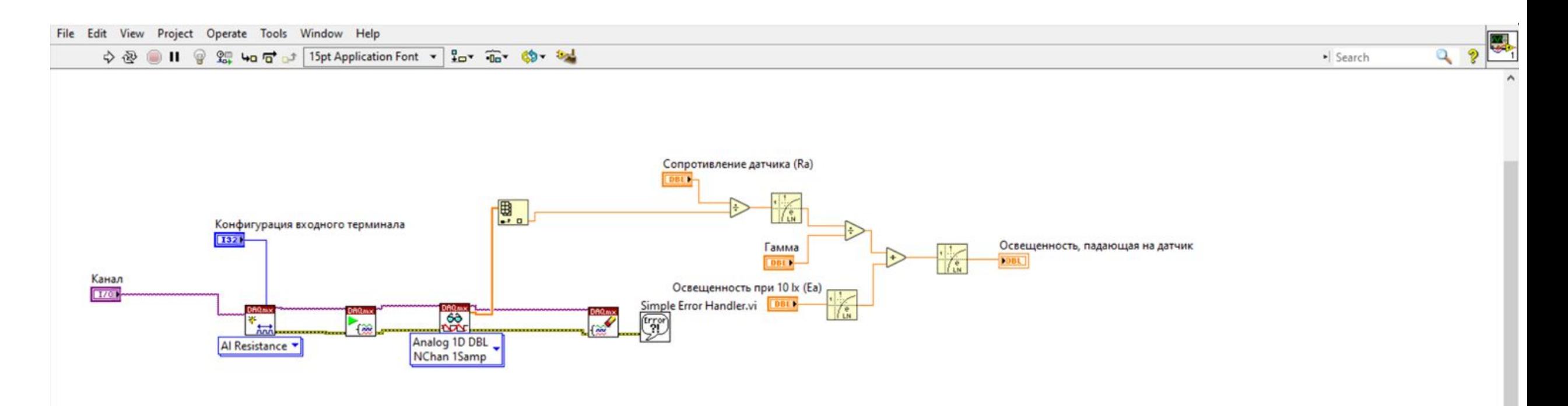

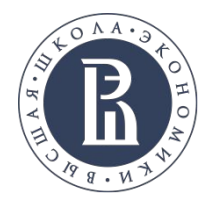

#### **Описание системы**

В ходе разработки программного кода использовались такие блоки, как:

**DAQmx Create Virtual Channel** - создает виртуальный канал или набор виртуальных каналов и добавляет их в задачу. Экземпляры этого полиморфного ВП соответствуют типу ввода-вывода канала, например, аналоговый ввод, цифровой вывод или вывод счетчика; выполняемое измерение или генерация, например, измерение температуры, генерация напряжения или подсчет событий; и, в некоторых случаях, используемый датчик, такой как термопара или RTD для измерения температуры.

**physical channels** задают имена физических каналов, которые будут использоваться для создания виртуальных каналов.

**input terminal configuration** определяет конфигурацию входного терминала для канала.

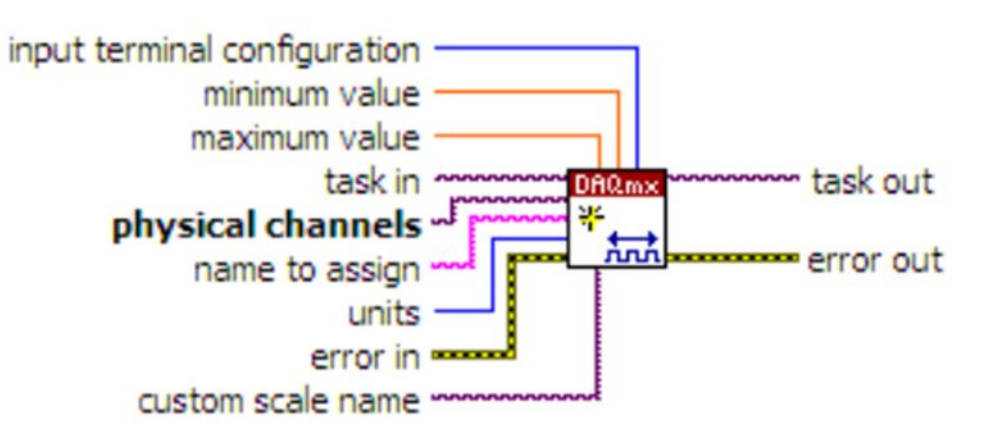

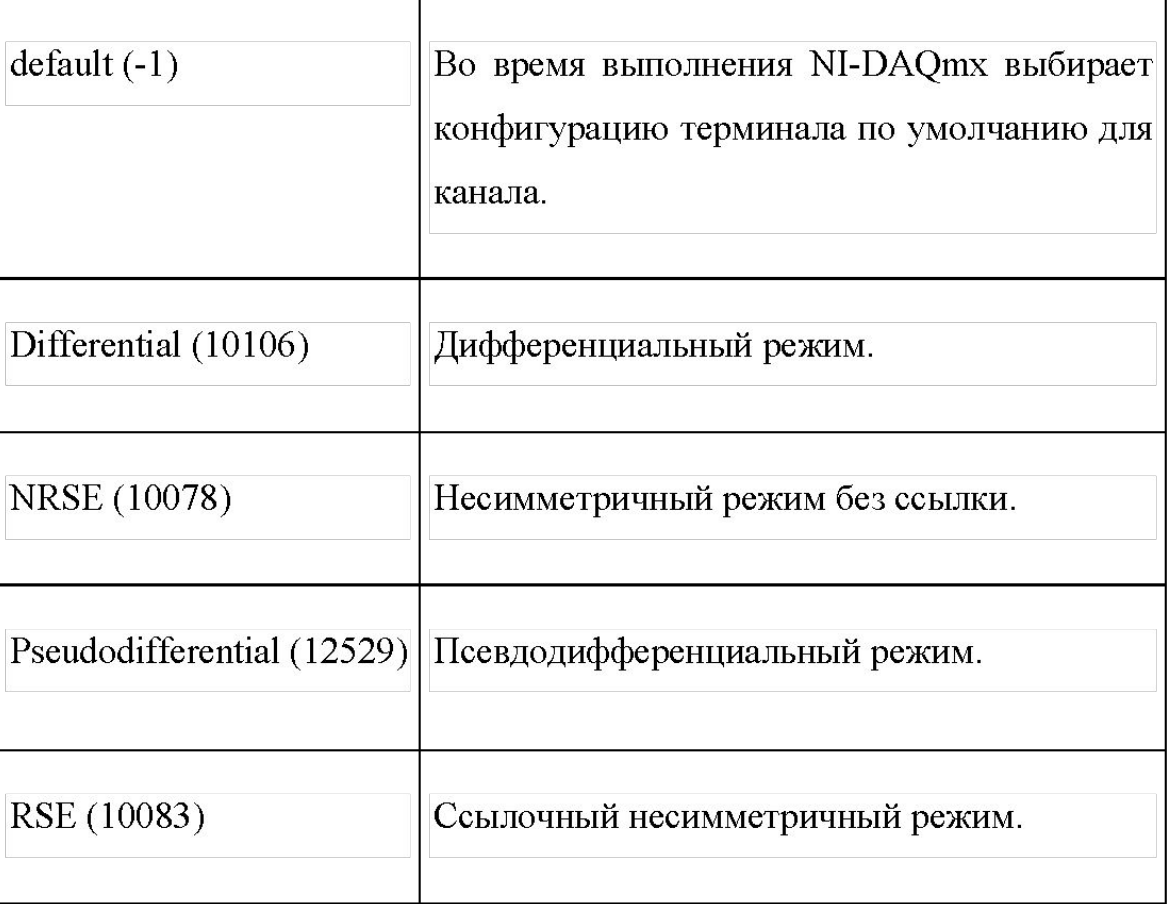

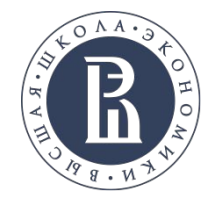

#### **Описание системы**

**DAQmx Start Task** - переводит задачу в рабочее состояние, чтобы начать измерение или генерацию.

**task/channels** — имя задачи или список виртуальных каналов, к которым применяется операция.

**task out** — это ссылка на задачу после запуска этого ВП или функции.

**DAQmx Read** - считывает образцы из заданной вами задачи или виртуальных каналов.

**task/channels** — имя задачи или список виртуальных каналов , к которым применяется операция

**data** возвращает выборку.

Выбор параметра – **Analog -> Multiple Channels -> Single Sample -> 1D DBL**

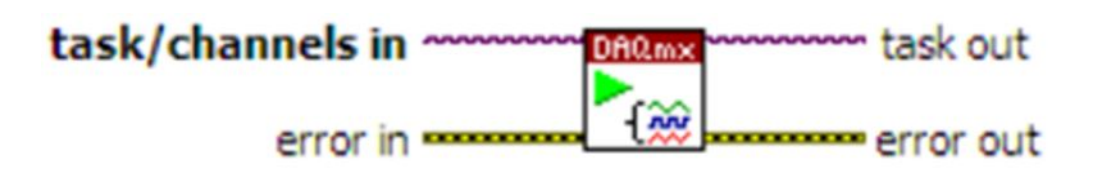

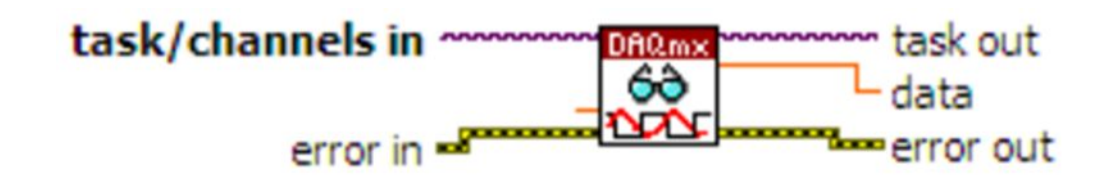

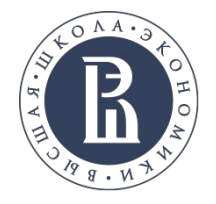

#### Описание системы

**DAQmx Clear Task - очищает задачу. Перед очисткой этот ВП при** необходимости останавливает задачу и освобождает все ресурсы, зарезервированные задачей.

task in - это имя задачи, которую необходимо очистить.

error in описывает условия ошибки, возникающие перед запуском этого ВП или функции.

error out содержит информацию об ошибке.

Simple Error Handler - простой обработчик ошибок (Time  $\&$ Dialog). Указывает произошла ли ошибка. Если произошла ошибка, то этот VI возвращает описание ошибки и, при необходимости, отображает диалоговое окно.

error in описывает условия ошибки, возникающие перед запуском этого узла. Этот вход содержит статус, код и источник, которые обеспечивают стандартную ошибку в функциональности элемента кластера.

Для формулы используем математические блоки: Mathematics -> Numeric -> Divide, Add, a также Mathematics -> Elementary -> Exponential -> ln  $\overline{7}$ 

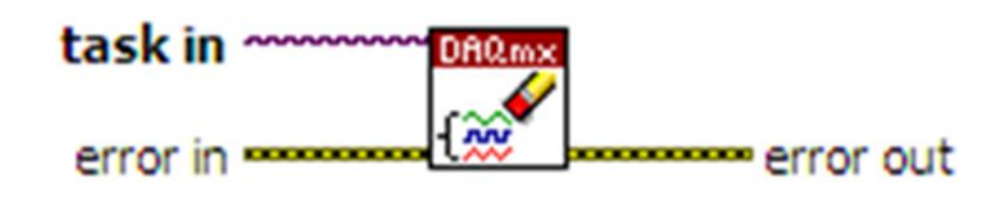

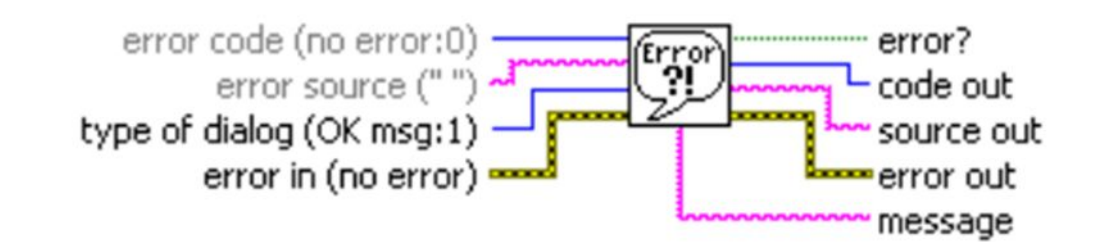

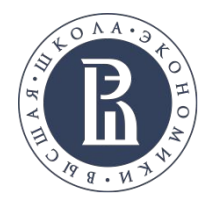

ДЭИ МИЭМ НИУ ВШЭ

# **Результаты**

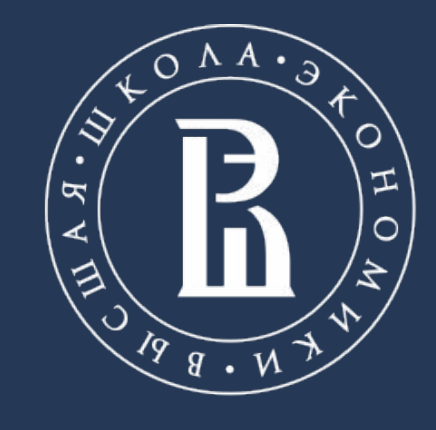

НАЦИОНАЛЬНЫЙ ИССЛЕДОВАТЕЛЬСКИЙ **УНИВЕРСИТЕТ** 

https://cabinet.miem.hse.ru/#/project/808/ Телефон.: +7 (916) 969 8598 Адрес: г.Москва, ул. Таллинская 34